## Сохранение шаблона образа в базе данных под другим

## именем

.

В базе данных нельзя сохранить образ, имя и версия которой совпадают с именем и версией шаблона, уже имеющегося в базе. В этом случае Gr dUtil.exe выдает предупреждение и предлагает сохранить шаблон с другой версией.

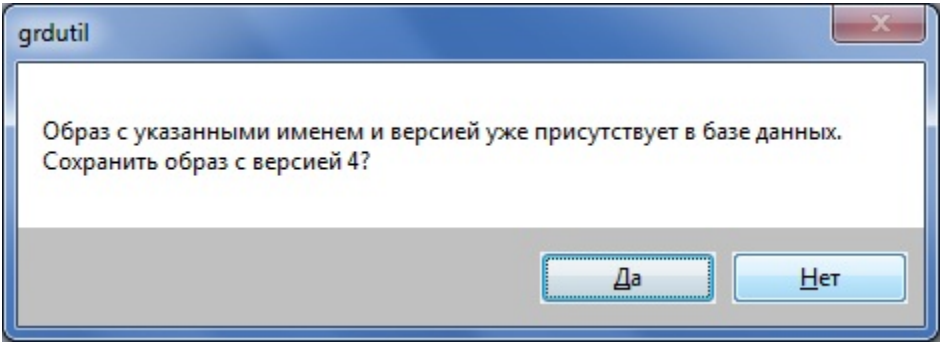

Чтобы сохранить редактируемый образ с другим именем и/или новой версией, выполните команду База данных | (Операции с базой данных) Записать маску в базу данных, как...

На экране появляется диалог Сохранить шаблон в базе данных, содержащий 2 поля ввода: Имя и Версия. Первое служит для задания имени (по умолчанию содержит текущее имя образа), второе – для задания версии образа (по умолчанию содержит увеличенное на 1.0 текущее значение версии образа).

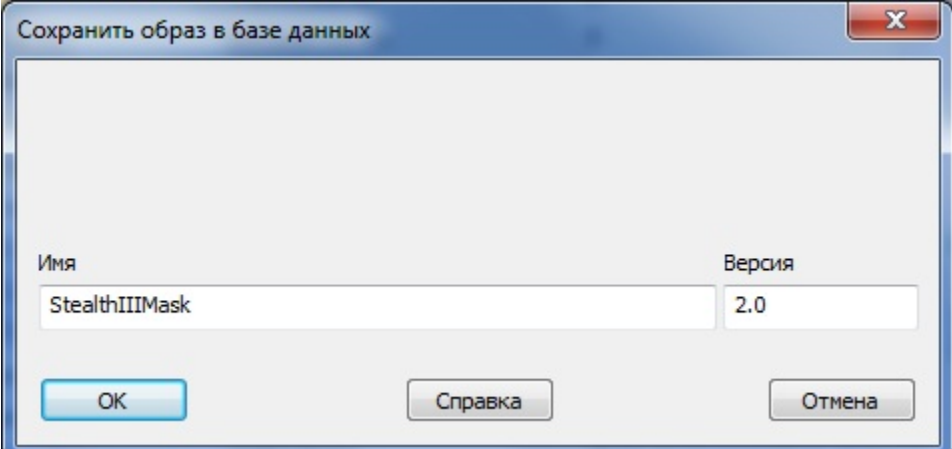

По нажатию кнопки [OK] происходит сохранение образа в базе данных. Сохраненный образ появляется в списке шаблонов в окне вкладки Образы

Имя и версия сохраненного образа, а также указание на то, что образ сохранен в базе данных, отображаются в заголовке главного окна GrdUtil. exe:

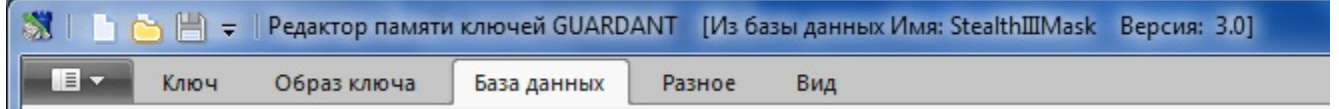

Имя и версия сохраненного образа также будут отображаться в секции критериев поиска (окно Инструменты базы данных).